# Stöddokument

Grafisk profil, riktlinjer och mallar till sociala medier och tryck som kan användas av deltagande medlemsförbund i samband med testamentkampanjen Framtidsgåvan.

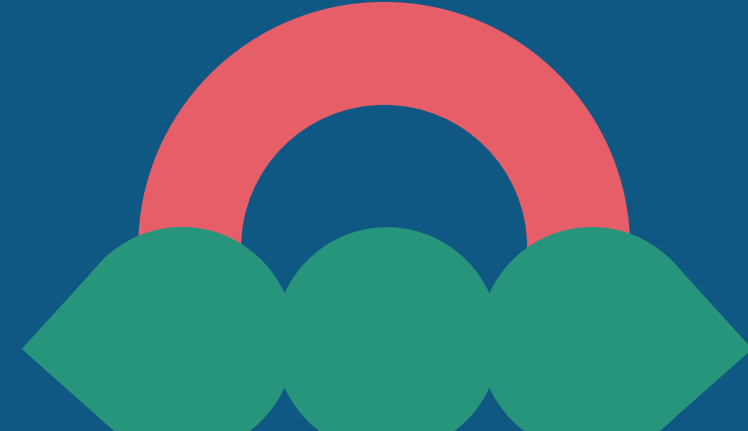

# gåvan

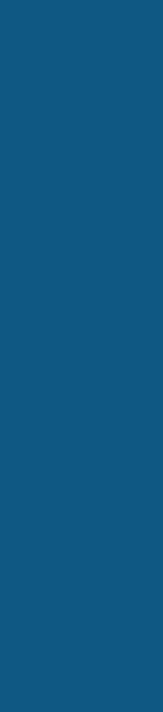

Innehåll GRAFISK PROFIL – typsnitt GRAFISK PROFIL – färger

GRAFISK PROFIL - logga

generella tips

LÄNKA TILL FRAMTIDSGÅVAN

DIGITALA MALLAR – förklaring

DIGITALA MALLAR – sammanfattning

MALL 1 (Instagram & Facebook) 10

MALL 2 (Instagram & Facebook) 11

MALL 3 (Facebook) 12

TRYCK-MALLAR – förklaring 13 TRYCK-MALLAR – sammanfattning 14 MALL 4 (tryck, helsida) 15 MALL 5 (tryck, liggande a5) 16 Mall 6 (tryck, långsmal) Mall 7 (tryck, stående a6)

**KONTAKTUPPGIFTER** 

## Grafisk profil: Typsnitt

Typsnitt rubriker

### Young Serif

Young Serif är en Google-font. Den finns att hitta i undermappen 01\_Grafisk Profil/Typsnitt/Young\_Serif i kampanjmappen eller går att ladda ner gratis här om du inte redan har den installerad: <https://fonts.google.com/specimen/Young+Serif>

### Typsnitt BRÖDTEXT

### DM Sans (Regular + Medium)

DM Sans är också en Google-font. Den finns att hitta i undermappen 01\_Grafisk Profil/Typsnitt/DM\_Sans i kampanjmappen eller går att ladda ner gratis här om du inte redan har den installerad: <https://fonts.google.com/specimen/DM+Sans>

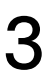

## Grafisk profil: Färger

### #27957B #E55E68 #105884 #FFFFFF

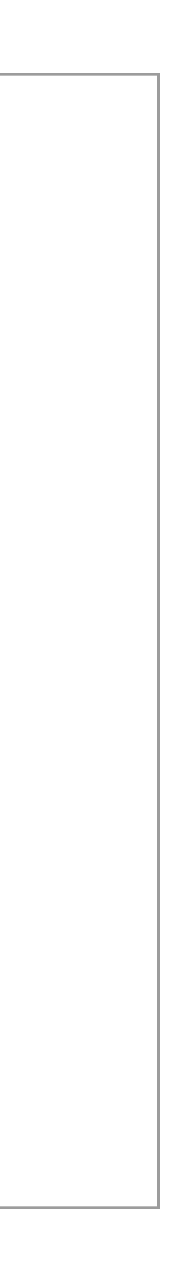

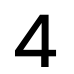

## Grafisk profil: Logotyp

Framtidsgåvan har en enkel, tyldig logga med lekfulla former. Den består av en subtil visuell referens till himlen – en soluppgång eller regnbåge – för en lättsmält och mjuk koppling till livets gång.

Loggan finns att hitta i undermappen 01\_Grafisk Profil/Logotyp i kampanjmappen. Den finns i fyra varianter: färg-symbol med vit text, färg-symbol med svart text, helsvart och helvit. Samtliga har transparent bakgrund. På enfärgad bakgrund rekommenderar vi att ni använder den färgade loggan. Ovanpå en bild är det ofta bättre att använda den vita eller svarta. Loggan bör inkluderas i allt material ni delar i koppling till kampanjen.

Varje variant finns i tre olika format: PNG, SVG och EPS. Formaten PNG och SVG är bäst för digitalt bruk. EPS används enbart för tryck.

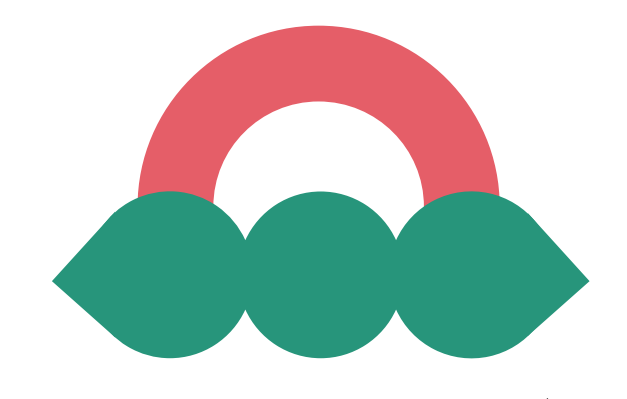

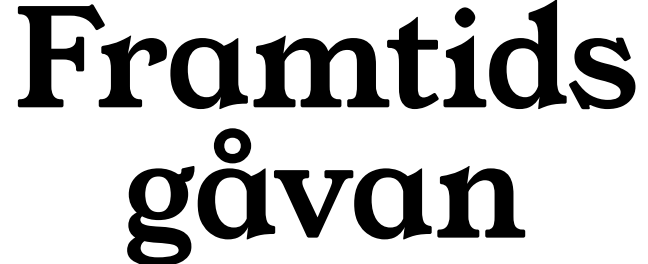

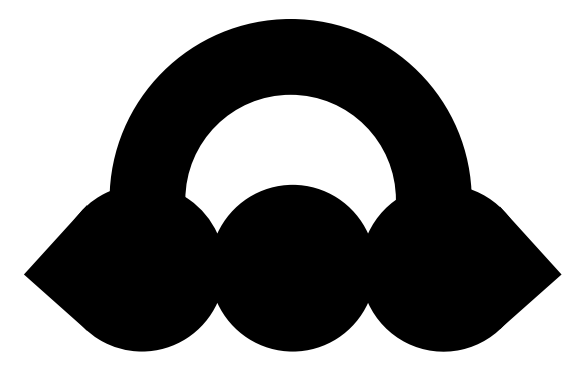

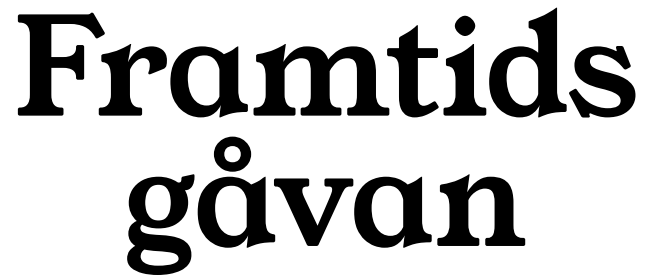

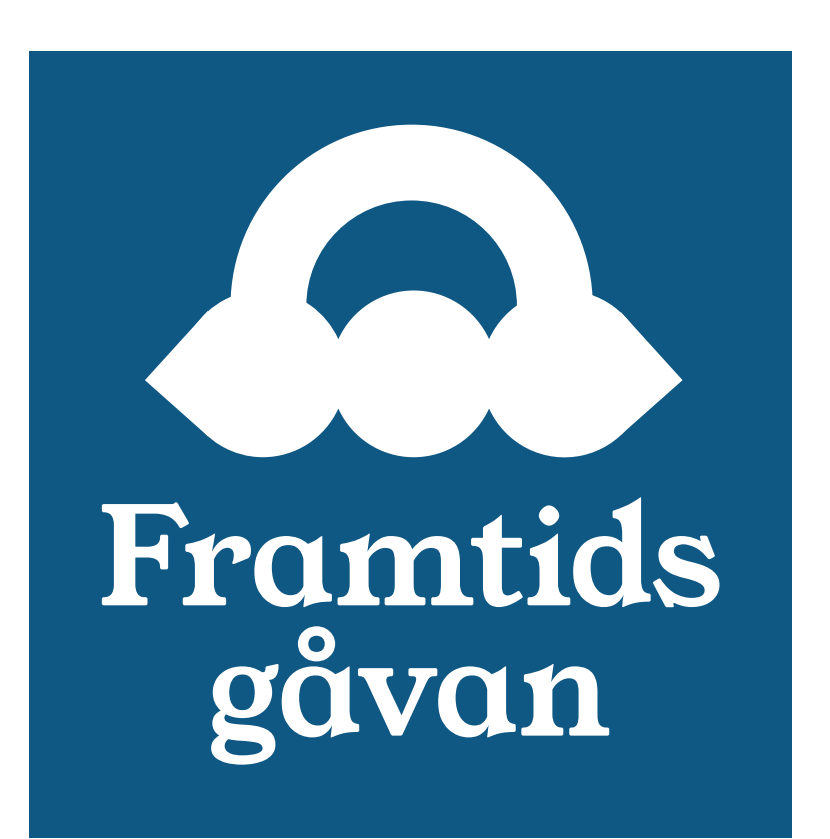

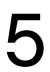

## Generella tips

### BEGRÄNSA TEXTMÄNGD

Om du vill redigera texten i en mall är det bra att hålla den lika lång eller kortare än vår exempeltext. Mer text i det här formatet kommer att upplevas som stökigt, och en mindre storlek på texten skulle bli svårläst.

### BEGRÄNSA MÄNGDEN FÄRG

Begränsa mängden färger du använder. Håll dig till den färgskala vi har satt, eller använd dig av max två färger om du istället vill använda ditt varumärkes färgskala.

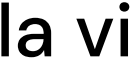

### HÅLL BAKGRUNDEN ENKEL

Tillgänglighet är prio ett i testamentkampanjen. Om du vill lägga text ovanpå en bild, se till att välja en mer harmonisk bild. Om det ändå blir lite svårtläst – lägg en mörk overlay ovanpå bilden för att öka kontrasten mot texten.

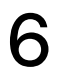

## Länka till Framtidsgåvan

Att hänvisa till en pålitlig källa och kampanj kommer öka känslan av tillit hos era följare, och att förenkla resan för dem att lära sig mer om testamentgåvor kommer förbättra chanserna för donationer.

På Facebook är det enkelt att inkludera en länk direkt i inlägget. I tryck är det viktigt att ni skriver med länken i materialet. På Instagram är det lite omständigare, men vi skulle rekommendera ett av dessa tre sätt:

#### 1. Bio

När ni delar ett inlägg om Framtidsgåvan, kan ni tillfälligt lägga till en länk i er bio som ni hänvisar till i ert inlägg.

#### 2. STORY

I stories går det bra att inkludera länkar, vilka ni exempelvis kan spara i en highlight för att tillgängliggöra längre.

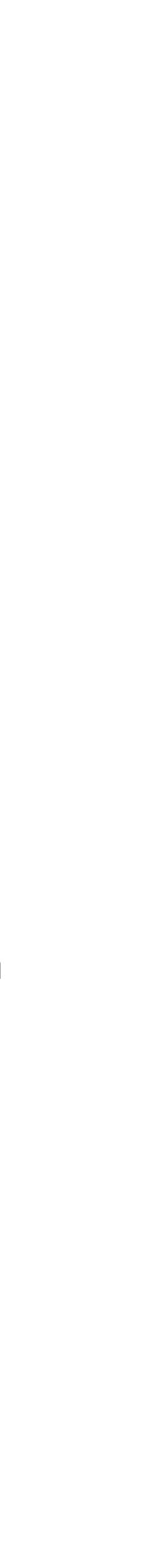

### 3. SPONSRAT INLÄGG

När man postar ett sponsrat inlägg kan man inkludera en länk och CTA direkt i inlägget. Vi rekommenderar då en enkel, tydlig CTA som "Lär dig mer om testamenten".

7

## Mallar: Digitalt (Instagram & Facebook)

Vi har skapat mallar för att du enkelt ska kunna återanvända dem precis som de är, eller ändra mindre detaljer som text, bakgrundsfärg, bakgrundsbild eller lägga till din logga. Du kan redigera mallarna i Adobe Photoshop eller Canva.

#### **CANVA**

För att redigera mallarna i Canva öppnar du dokumentet i mappen 02\_Mallar/Sociala Medier/Canva. Öppna dokumentet Canva\_lankar och sedan den länk som är kopplad till önskad mall. I Canva, klicka på "Använd mall för ny design". Den kopia du skapar då, kan du sedan redigera som du önskar. Du måste registrera dig på Canva för att kunna göra detta, men det är gratis. Typsnittet Young Serif är inte tillgängligt på gratis-Canva, så du måste antingen använda den rubrik vi redan skapat eller ett annat typsnitt om du vill ändra rubriken. Vi rekommenderar då ditt varumärkes typsnitt. Har du premium-Canva går det bra att ladda upp typsnittet Young Serif. För att redigera mallarna i Photoshop öppnar du önskad mall i mappen 02\_Mallar/Sociala Medier/Photoshop. Gör dina ändringar och spara sedan filen under ett nytt namn, så att du inte skriver över grundfilen. OM DU EJ VILL REDIGERA Filerna i mappen 02\_Mallar/Sociala Medier/Final är redo att postas som de är.

#### PHOTOSHOP

- 
- 
- 

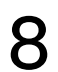

## Mallar: Digitalt (Instagram & Facebook)

Här är en sammanfattning av vilka mallar som finns tillgängliga att redigera för digitalt bruk.

1:1 (INSTAGRAM & FACEBOOK)

- Mall 1: Det här är en grundmall och har Framtidsgåvans blåa färg som bakgrund. Du kan ändra texten och lägga till din egen logga.
- Mall 2: Den här mallen kan du anpassa mer efter ditt varumärke. Du kan lägga en valfri färg eller bild i bakgrunden, samt inkludera din logga.

• Mall 3: Det här mallen har Framtidsgåvans blåa färg som bakgrund men du kan ändra det till valfri färg. Du kan även lägga en valfri bild till höger samt inkludera din logga nere till vänster.

Stöd vår verksamhet i ditt testamente. Varje gåva kan bidra till någonting stort.

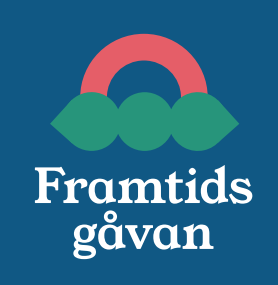

Stöd vår verksamhet i ditt testamente. Varje gåva kan bidra till någonting stort.

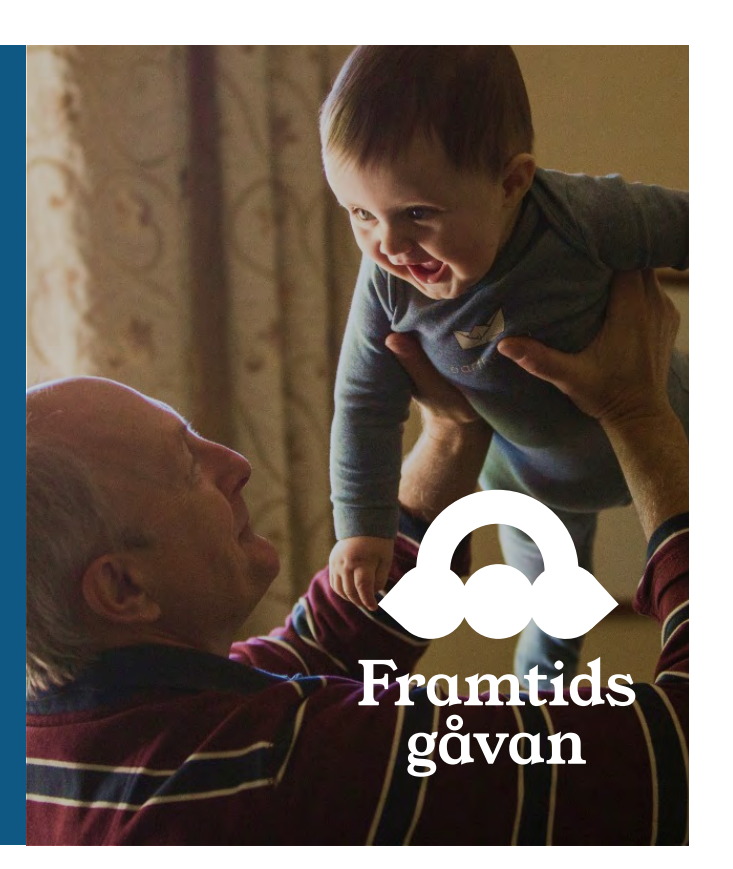

#### 1200x630 (FACEBOOK)

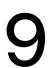

### Vad bryr du dig om?

### Vad bryr du dig om?

## Mall 1 (Instagram & Facebook)

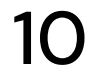

Länk till Canva-mall: [https://www.canva.com/design/](https://www.canva.com/design/DAF2CpXgA8o/-g54p0yKbd920rCuYjLbKg/view?utm_content=DAF2CpXgA8o&utm_campaign=designshare&utm_medium=link&utm_source=publishsharelink&mode=preview) [DAF2CpXgA8o/-g54p0yKbd920rCuYjLbKg/view?](https://www.canva.com/design/DAF2CpXgA8o/-g54p0yKbd920rCuYjLbKg/view?utm_content=DAF2CpXgA8o&utm_campaign=designshare&utm_medium=link&utm_source=publishsharelink&mode=preview) [utm\\_content=DAF2CpXgA8o&utm\\_campaign=designshar](https://www.canva.com/design/DAF2CpXgA8o/-g54p0yKbd920rCuYjLbKg/view?utm_content=DAF2CpXgA8o&utm_campaign=designshare&utm_medium=link&utm_source=publishsharelink&mode=preview) [e&utm\\_medium=link&utm\\_source=publishsharelink&mo](https://www.canva.com/design/DAF2CpXgA8o/-g54p0yKbd920rCuYjLbKg/view?utm_content=DAF2CpXgA8o&utm_campaign=designshare&utm_medium=link&utm_source=publishsharelink&mode=preview)

Stöd vår verksamhet i ditt<br>[de=preview](https://www.canva.com/design/DAF2CpXgA8o/-g54p0yKbd920rCuYjLbKg/view?utm_content=DAF2CpXgA8o&utm_campaign=designshare&utm_medium=link&utm_source=publishsharelink&mode=preview) testamente. Varje gåva kan bidra till någonting stort.

Er logga här Framtids gåvan

Namn på Photoshop-fil: mall1.psd

## Vad bryr du dig om?

Er logotyp här

## Mall 2 (Instagram & Facebook)

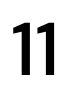

Länk till Canva-mall: [https://www.canva.com/design/](https://www.canva.com/design/DAFzltd4XFM/KIOV4rFrctkvVCFbcrfqZg/view?utm_content=DAFzltd4XFM&utm_campaign=designshare&utm_medium=link&utm_source=publishsharelink&mode=preview) DAFzItd4XFM/KIOV4rFrctkvVCFbcrfqZg/view? utm\_content=DAFzItd4XFM&utm\_campaign=designshare [&utm\\_medium=link&utm\\_source=publishsharelink&mod](https://www.canva.com/design/DAFzltd4XFM/KIOV4rFrctkvVCFbcrfqZg/view?utm_content=DAFzltd4XFM&utm_campaign=designshare&utm_medium=link&utm_source=publishsharelink&mode=preview)

Er färg eller en bakgrundsbild

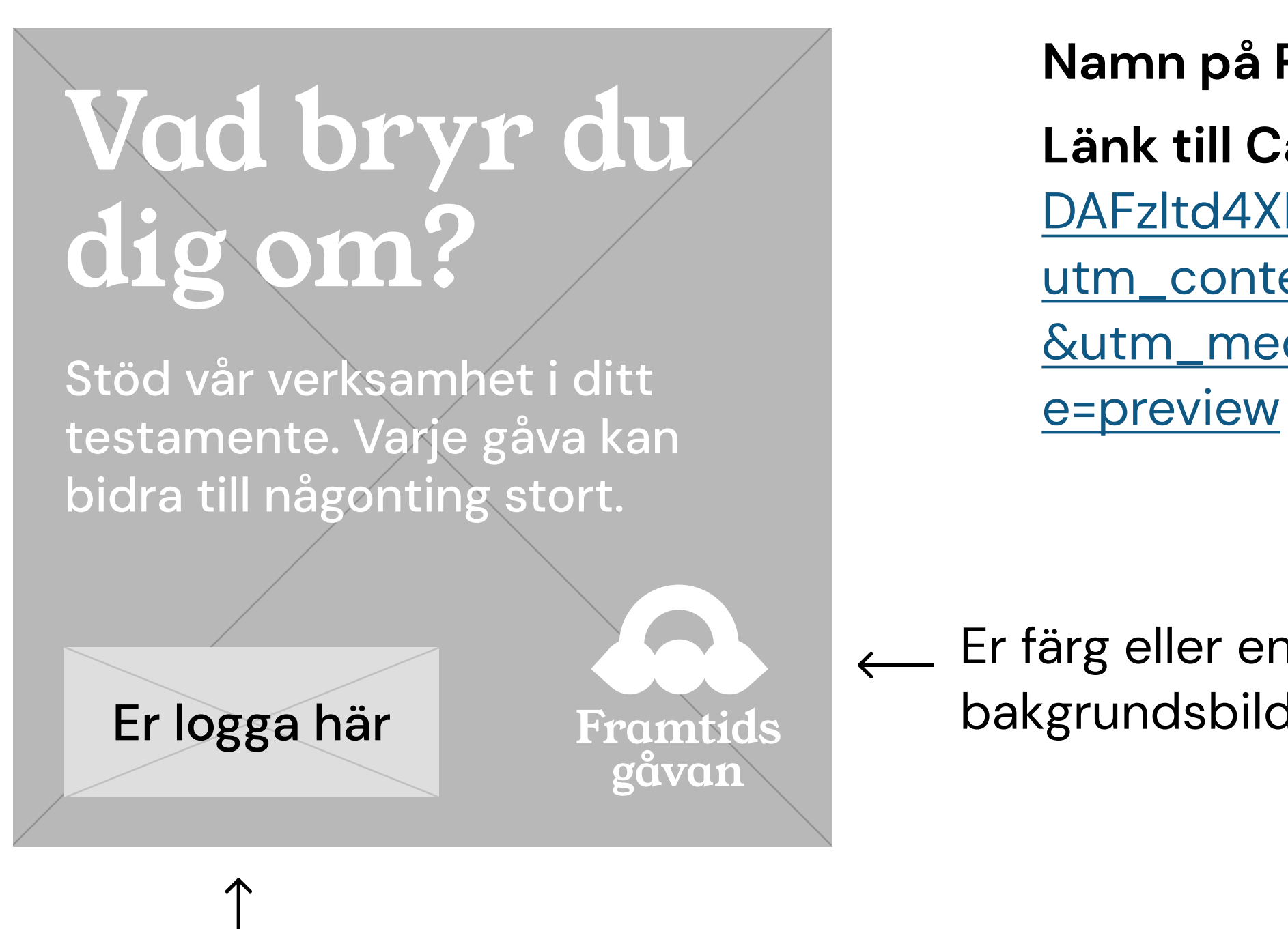

Namn på Photoshop-fil: mall1.psd

Er logotyp här

## Mall 3 (Facebook)

### Vad bryr du dig om?

Stöd vår verksamhet i ditt testamente. Varje gåva kan bidra till någonting stort.

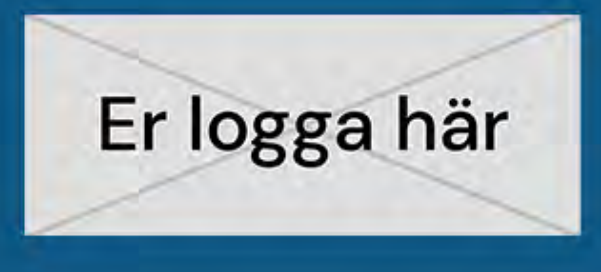

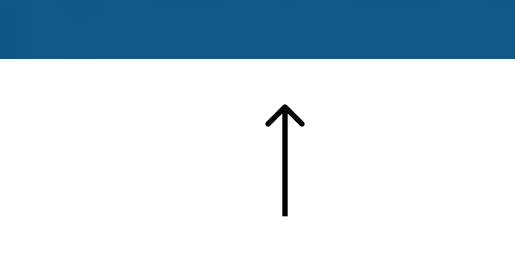

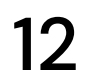

### Namn på Photoshop-fil: mall3.psd

Länk till Canva-mall: [https://www.canva.com/design/](https://www.canva.com/design/DAF2CwMh9pI/W-q5ZIRphbXxxVCf_m2Xyg/view?utm_content=DAF2CwMh9pI&utm_campaign=designshare&utm_medium=link&utm_source=publishsharelink&mode=preview) [DAF2CwMh9pI/W-q5ZIRphbXxxVCf\\_m2Xyg/view?](https://www.canva.com/design/DAF2CwMh9pI/W-q5ZIRphbXxxVCf_m2Xyg/view?utm_content=DAF2CwMh9pI&utm_campaign=designshare&utm_medium=link&utm_source=publishsharelink&mode=preview) [utm\\_content=DAF2CwMh9pI&utm\\_campaign=designshar](https://www.canva.com/design/DAF2CwMh9pI/W-q5ZIRphbXxxVCf_m2Xyg/view?utm_content=DAF2CwMh9pI&utm_campaign=designshare&utm_medium=link&utm_source=publishsharelink&mode=preview) [e&utm\\_medium=link&utm\\_source=publishsharelink&mo](https://www.canva.com/design/DAF2CwMh9pI/W-q5ZIRphbXxxVCf_m2Xyg/view?utm_content=DAF2CwMh9pI&utm_campaign=designshare&utm_medium=link&utm_source=publishsharelink&mode=preview) [de=preview](https://www.canva.com/design/DAF2CwMh9pI/W-q5ZIRphbXxxVCf_m2Xyg/view?utm_content=DAF2CwMh9pI&utm_campaign=designshare&utm_medium=link&utm_source=publishsharelink&mode=preview)

 $\leftarrow$  En relevant bild

Bild här

ramti

ravan

Er logotyp här

## Mallar: Tryck

Vi har skapat mallar för att du enkelt ska kunna återanvända dem precis som de är, eller ändra mindre detaljer som text, bakgrundsfärg, bakgrundsbild eller lägga till din logga. Du kan redigera mallarna i Adobe InDesign.

#### **INDESIGN**

För att redigera mallarna i InDesign öppnar du önskad mall i mappen 02\_Mallar/Tryck Gör önskade ändringar och glöm inte att inkludera en länk till Framtidsgåvan. Inkludera EPS-versionen av loggan. Spara sedan filen under ett nytt namn, så att du inte skriver över grundfilen. Det är bäst att spara filen i PDF-format för tryck.

Kom ihåg att säkerställa alla tryckspecifikationer med den aktuella tidskriften, inklusive dimensioner, format och färgprofil, då detta kan variera.

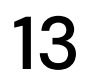

## Mallar: Tryck

Här är en sammanfattning av vilka mallar som finns tillgängliga att redigera för tryck.

MALLAR (TRYCK)

- Mall 4: Helsida
- Mall 5: Liggande A5
- Mall 6: Långsmal
- · Mall 7: Stående A6

Varje fil innehåller två versioner: en för en liggande logga och en för stående. Ni kan ändra bakgrundsfärg eller lägga till bakgrundsbild samt ändra fritt i texterna.

#### Vad bryr du dig om?

Stöd vår verksamhet i ditt testamente. Varje gåva kan bidra till någonting stort.

Läs mer på: [Lägg till webbadress]

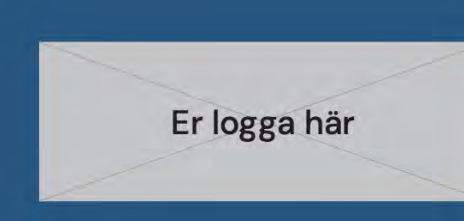

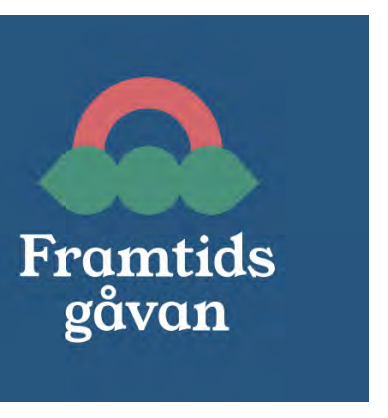

### Vad bryr du dig om?

Stöd vår verksamhet i ditt testamente. Varje gåva kan bidra till någonting stort.

Läs mer på: [Lägg till webbadress]

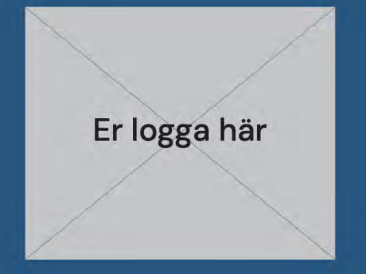

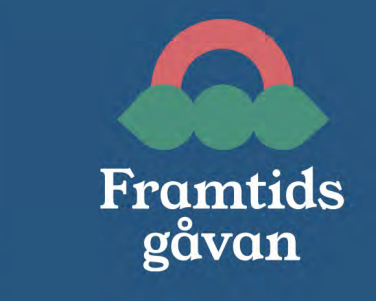

### Vad bryr du dig om?

Stöd vår verksamhet i ditt testamente. Varje gåva kan bidra till någonting stort.

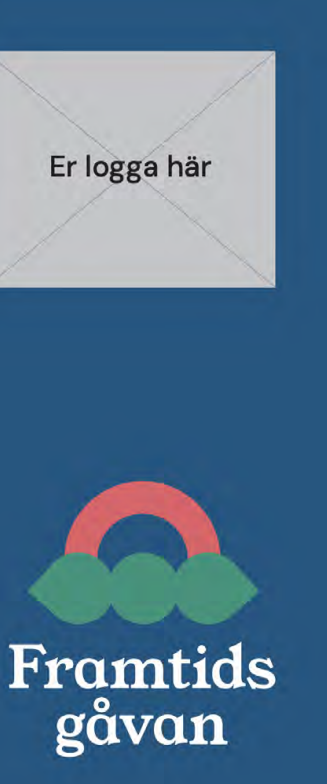

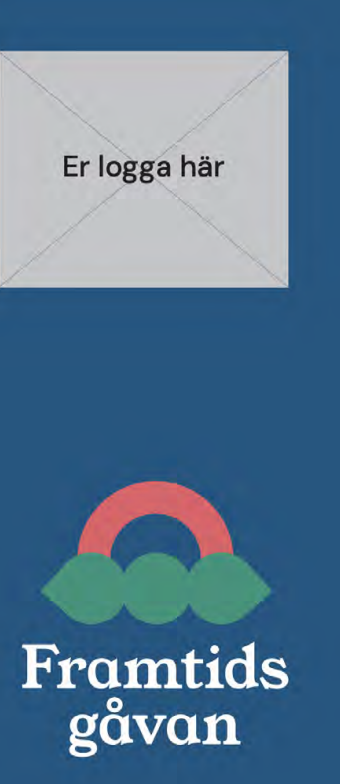

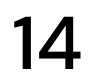

## Mall 4 (Tryck, helsida)

Namn på InDesign-fil:

mall4.indd

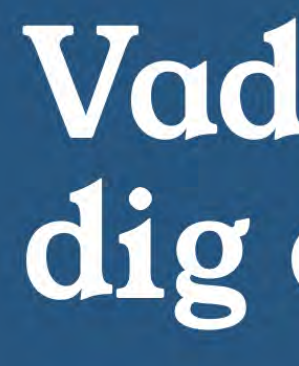

Stöd vår verksamhet i ditt testamente. Varje gåva kan bidra till någonting stort.

Läs mer på: [Lägg till webbadress]

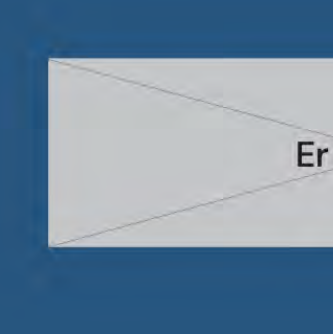

### Vad bryr du dig om?

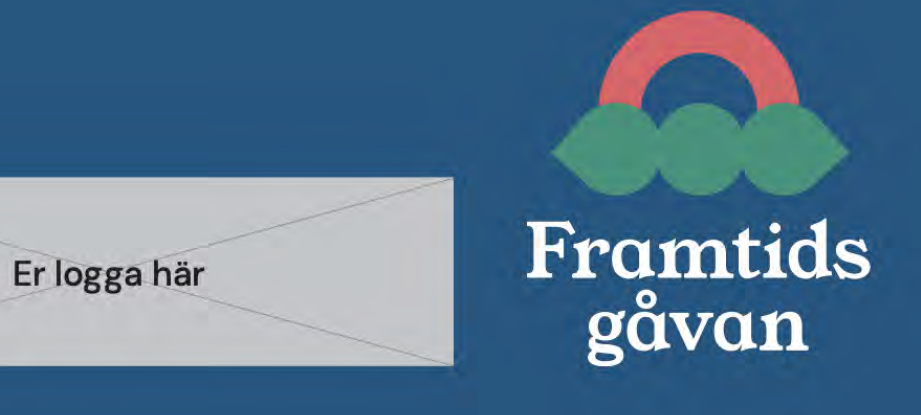

### Vad bryr du dig om?

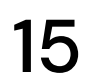

Stöd vår verksamhet i ditt testamente. Varje gåva kan bidra till någonting stort.

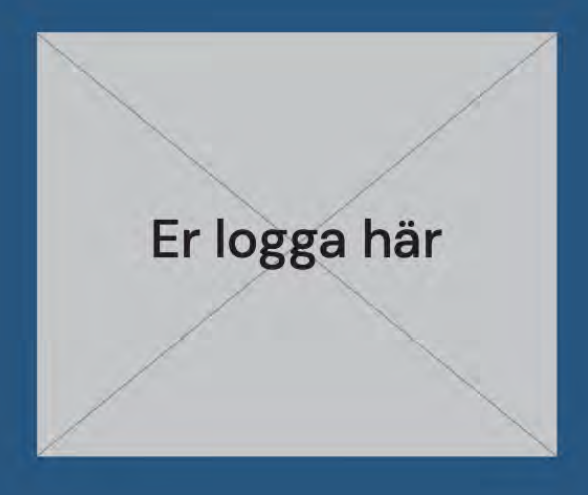

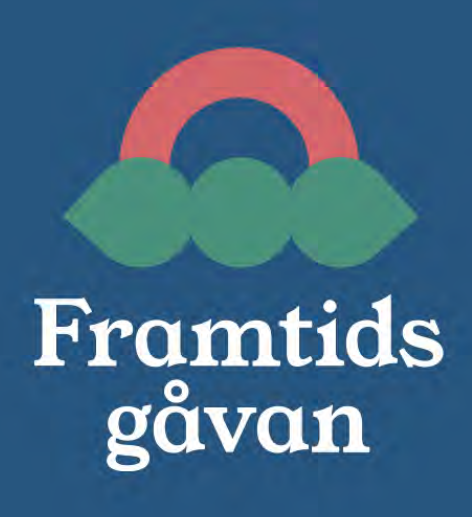

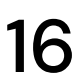

## Mall 5 (Tryck, liggande A5)

Namn på InDesign-fil:

mall5.indd

# Vad bryr du<br>dig om?

Stöd vår verksamhet i ditt testamente. Varje gåva kan bidra till någonting stort.

Läs mer på: [Lägg till webbadress]

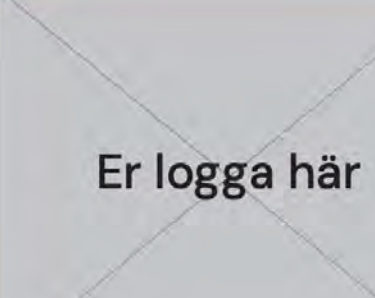

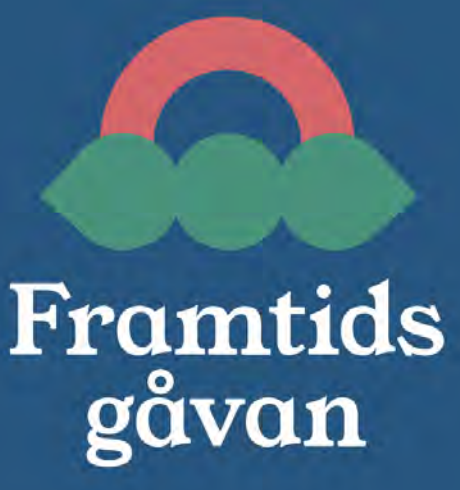

## Vad bryr du dig om?

Stöd vår verksamhet i ditt testamente. Varje gåva kan bidra till någonting stort.

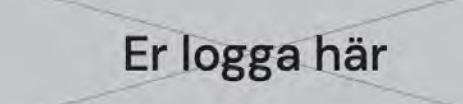

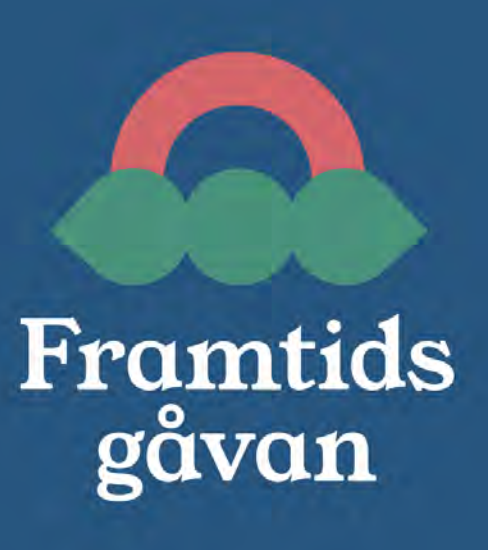

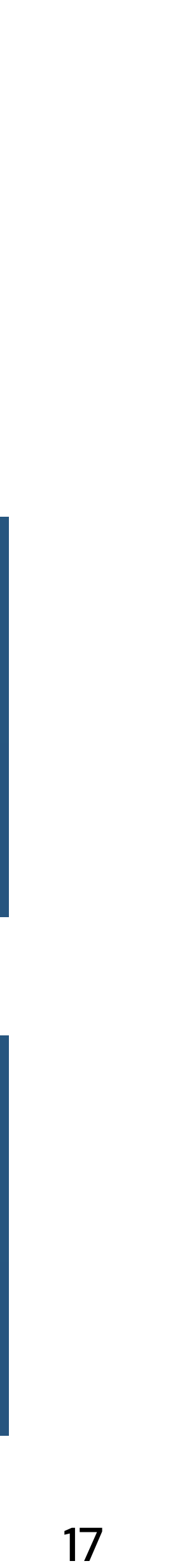

## Mall 6 (Tryck, långsmal)

Namn på InDesign-fil:

mall6.indd

### Vad bryr du dig om?

Stöd vår verksamhet i ditt testamente. Varje gåva kan bidra till någonting stort.

Läs mer på: [Lägg till webbadress]

### Vad bryr du dig om?

Stöd vår verksamhet i ditt testamente. Varje gåva kan bidra till någonting stort.

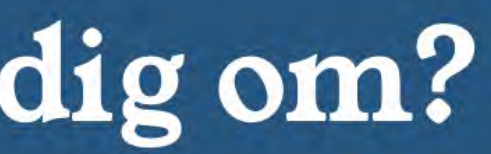

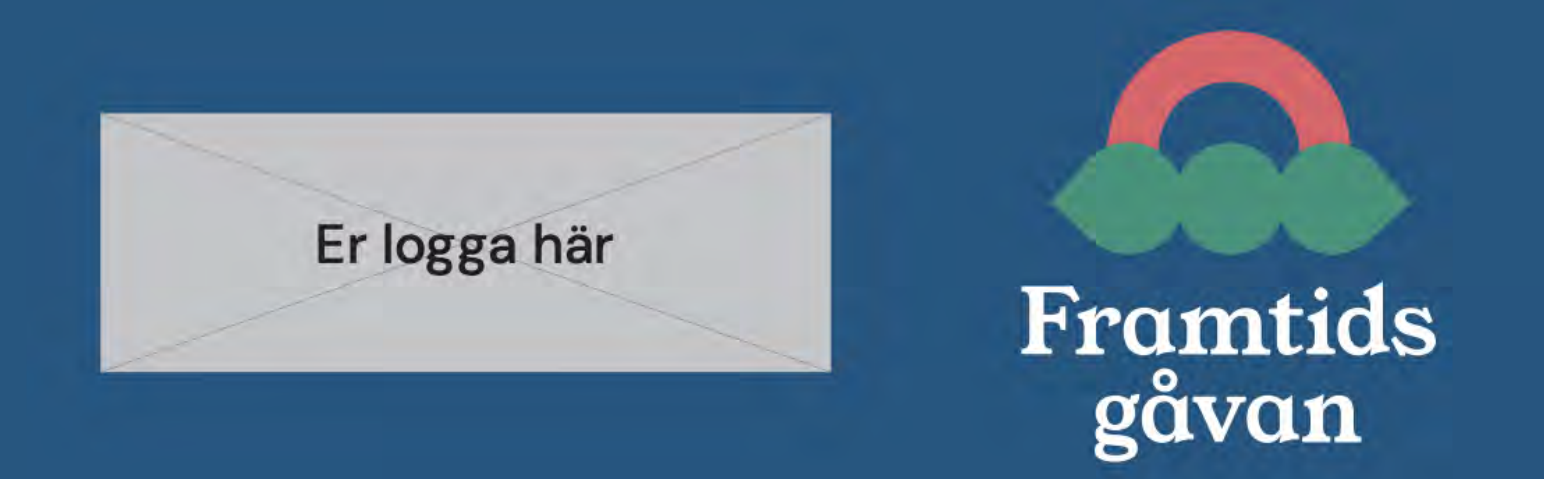

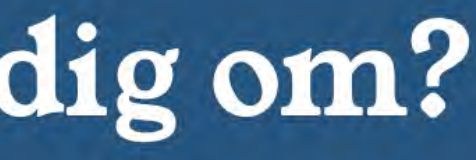

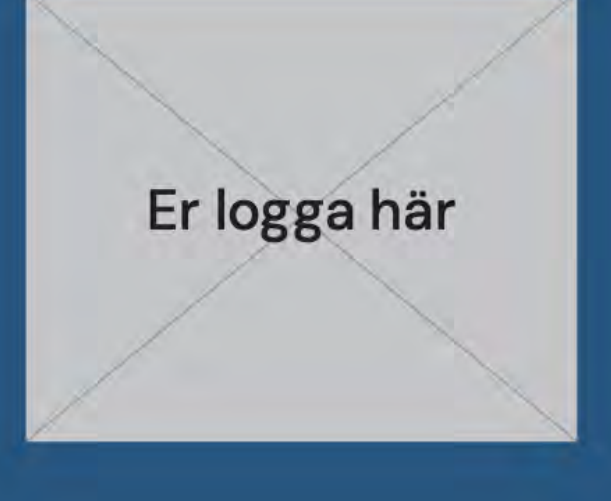

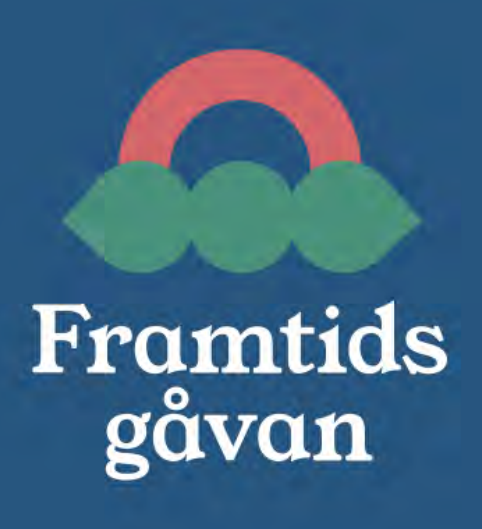

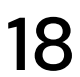

## Mall 7 (Tryck, stående A6)

Namn på InDesign-fil:

mall7.indd

Stöd vår verksamhet i ditt testamente. Varje gåva kan bidra till någonting stort.

Läs mer på:

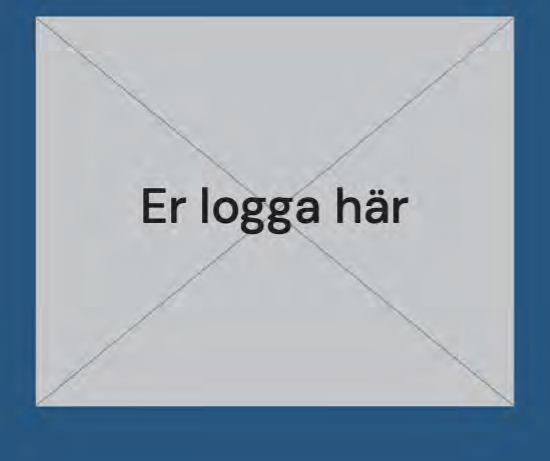

## Vad bryr du dig om?

[Lägg till webbadress]

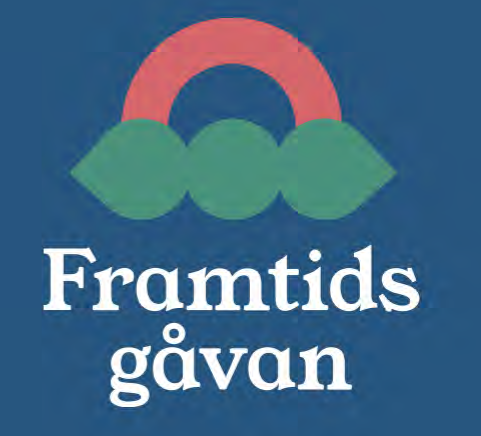

## Vad bryr du dig om?

Stöd vår verksamhet i ditt testamente. Varje gåva kan bidra till någonting stort.

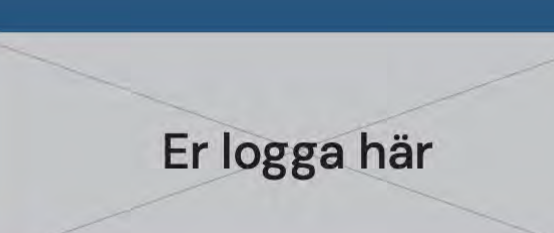

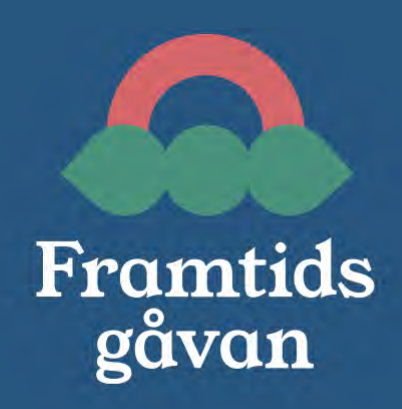

## Kontaktuppgifter

Vi hoppas att Framtidsgåvan kan bidra till att utbilda människor om testamentgivande och att denna guide underlättar och förenklar deltagandet för er. Om ni behöver ytterligare stöd är ni varmt välkomna att kontakta Förbundsarenan eller Studio Dim.

FÖRBUNDSARENAN

Robert Nilsson – Projektledare & ansvarig för Framtidsgåvan E-post: robert.nilsson@forbundsarenan.fi

STUDIO DIM

Ida Dimic & Henrietta Andersson – Design- och strategibyrå för Framtidsgåvan

E-post: hi@studio-dim.com

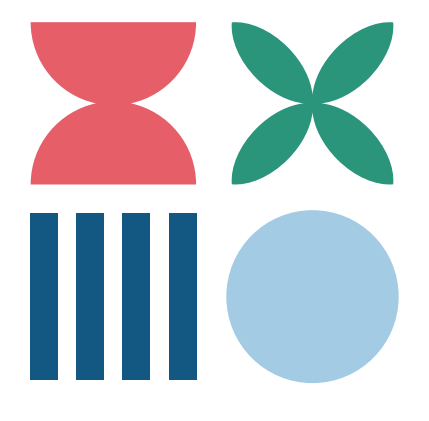

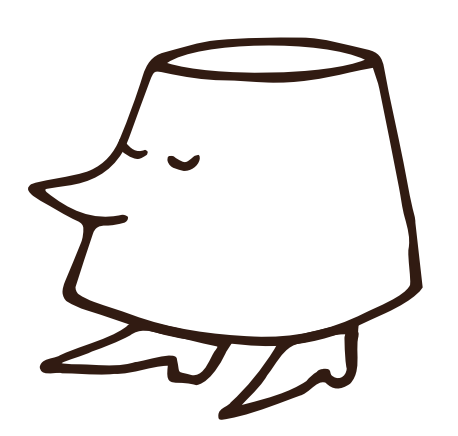

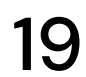